# MANIPULATION AND ANALYSIS FUNCTIONS

## Manipulation and analysis functions

Manipulation of objects and their properties for a partial purpose

Analysis = examination of the principles - the essence of phenomena

## Manipulation and analysis functions

## Manipulation function

- 1. Manipulation function for spatial data
- Manipulation function for attribute data

## Manipulation and analysis functions 1. Manipulation function for **spatial** data

#### They are used on

- at the level of individual entities
- at the level of entity sets.

#### Set operations include:

- cut out parts of surfaces
- insert entity
- deletion entity
- combination of classes 2 or more
- spatial connection connection of 2 or more areas into one
- entity selection

## Manipulation and analysis functions 1. Manipulation function for spatial data

### Among the special handling means are means for

- generalization of the shape of elements,
- aggregating elements,
- geometric unification of shape ( conflation )

- 1. Manipulation functions of spatial data
- 1.1. Format change

#### Format change

- important when receiving and transferring data
- today, large companies are members of the OGC (Open Geospatial Consortium \_
- change is not always necessary
- one SW reads and works with different formats without the need to convert formats,
- however, work with foreign formats has certain limitations (e.g. cannot be edited

- 1. Manipulation functions of spatial data
- 1. 2. Geometric transformation

#### Geometric transformation

- Data transfer
  - without an established coordinate system to coordinates, possibly
  - ▶ from one coordinate system to another
- Coordinate system to which the data is transformed = control ( to got)
- Data without a coordinate system or in another system, i.e. which are transformed = data

- 1. Manipulation functions of spatial data
- 1. 3. Settlement

#### **Alignment** - removal of minor geometric irregularities:

- Chips (sivers) one geometric object from different sources small deviations of individual vertices on the border, which should be common - - the easiest is to choose one source as binding, then do not use the others
- ► Automatic removal of splits GIS tool defines e.g. max . the size of the area formed by two boundaries, which is removed, or the maximum deviation between the boundaries - after exceeding it, the polygon remains

- 1. Manipulation functions of spatial data
- 1. 4. Binding of edges

#### Linking edges from adjacent map sheets = creating a seamless map

 cannot always be done – issue of copyright for thematic maps – only the author is allowed there, if it is different for individual sheets, the edges remain not connected smoothly, but by jumping according to the sheet boundaries

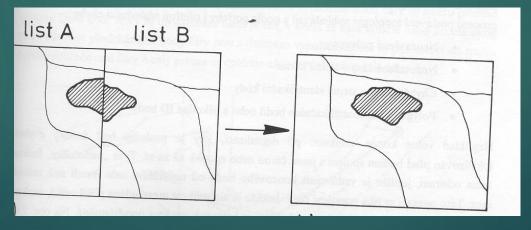

- 1. Manipulation functions of spatial data
- **1.5**. Editing function

#### **Editing functions:**

are used for editing positional errors

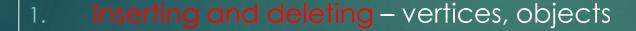

2. Shift – vertices and objects

3. Dividing objects into more (dividing the plot into 2 new ones)

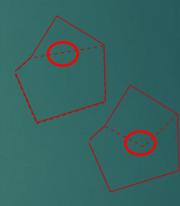

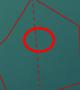

- 1. Manipulation functions of spatial data
- 1. 5. Editing function for changing topological properties of objects

#### Editing functions for changing the topological properties of objects:

 Closing polygons - the task of finding free ends - SW (occurs in the drawing in CAD, not in GIS

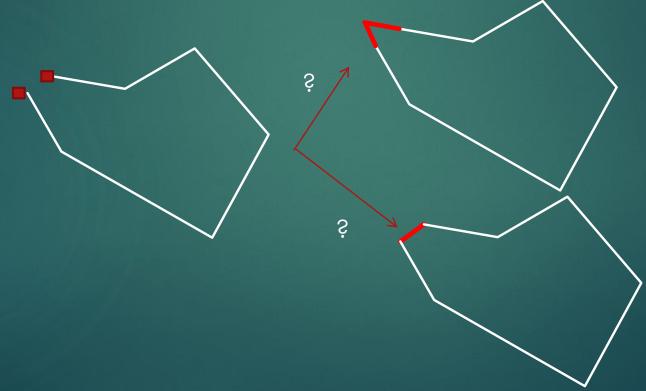

- 1. Manipulation functions of spatial data
- 1. 5. Editing function for changing topological properties of objects

### Editing functions for changing the topological properties of objects:

Closing the polygons – first you need to find the free ends (it occurs in the drawing in CAD, not in GIS

The solution to the problem depends on the size and scale used:

- 1) Errors corresponding to map accuracy can be corrected automatically,
- 2) Bigger errors using source maps manually

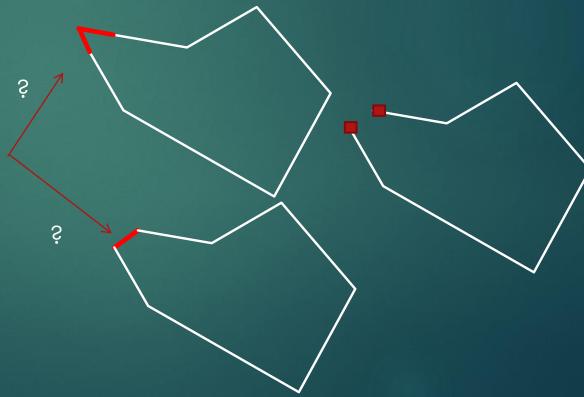

- 1. Manipulation functions of spatial data –
- 1. 5. Editing function for changing topological properties of objects

## Editing functions for changing the topological properties of objects:

Fulfillment of continuity - the watercourse and its tributaries must have common confluence points (the task of finding free ends - automated connection function – watch out for control

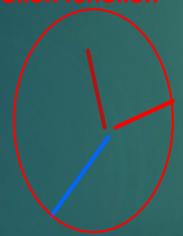

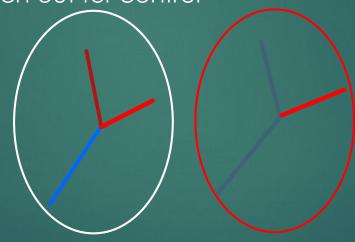

The solution must always correspond to the actual situation!!!!!

ID=1, ID=2, ID=3
3 lines not connected in a knot it is an error if they are supposed to be connected

ID=1, ID=2, ID=3
3 lines connected in a knot, so OK

2 lines: ID=1, ID=2, the intersection does not exist, it is a so-called fuzzy intersection, because ID 2 only touches at the node error

- 1. Manipulation functions of spatial data
- 1. 5. Editing function for changing topological properties of objects

## Editing functions for changing the topological properties of objects:

Calculation of nodes ( nodes ) common to two or more objects, if they do not exist:

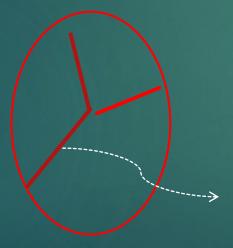

ID=1, ID=2, so only 2 objects
Only the connection is an error - the so-called fuzzy
intersection (the picture is after moving the right
tributary)

It is necessary to divide the object with ID=1, on ID=1 and ID=3 so that there is an intersection

If this situation is real!!!!

- 1. Manipulation functions of spatial data
- 1. 5. Editing function for changing topological properties of objects

Editing functions for changing the topological properties of objects

Overdraft removal (dangle) -

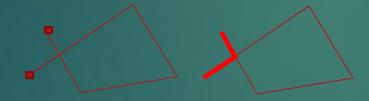

- a. the task of finding loose ends
- b. solve fuzzy intersections, this will create separate lines of overlaps
- c. remove separate (red) lines -

yes, if they are within the scale of the map (most of the errors are solved this way)

no - if they are larger - check with reference data (2nd part of errors)

- 1. Manipulation functions of spatial data
- **1.** 5. Editing function for changing topological properties of objects

Editing functions for changing the topological properties of objects:

Point dilution – after automatic vectorization, when the density of vertices is too high

n - th vertex is removed, or all in a certain envelope zone - an automated process

- 1. Manipulation functions of spatial data
- 1.5. Editing function for changing the topological properties of objects

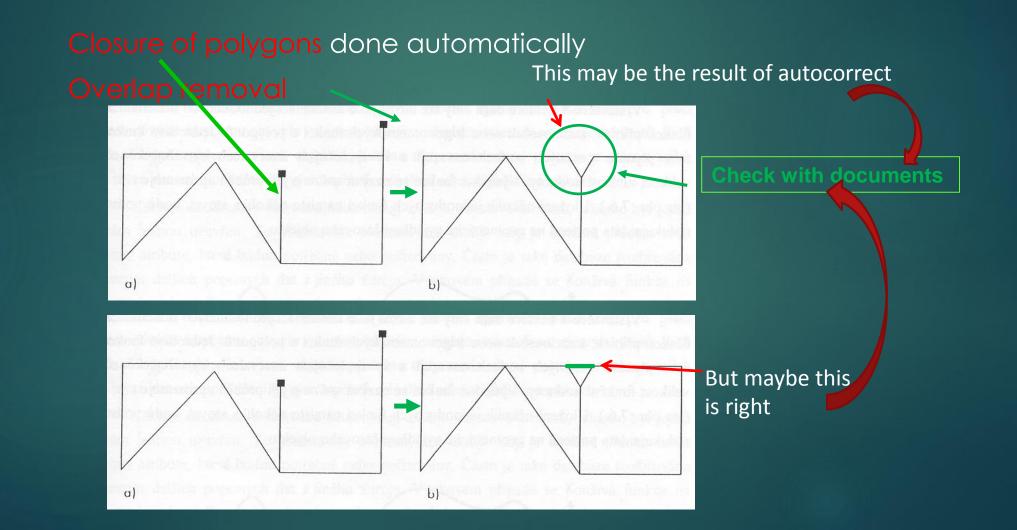